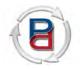

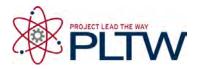

# Autodesk Inventor 2013 Training Series Module 9: Toy Assembly

Utilize Autodesk Inventor 2013 software and the individual part files created in training modules four through eight to create a 3D model assembly of the Toy illustrated below. Save the completed assembly file in your *PLTWInventor2013PD* folder as **Toy.** 

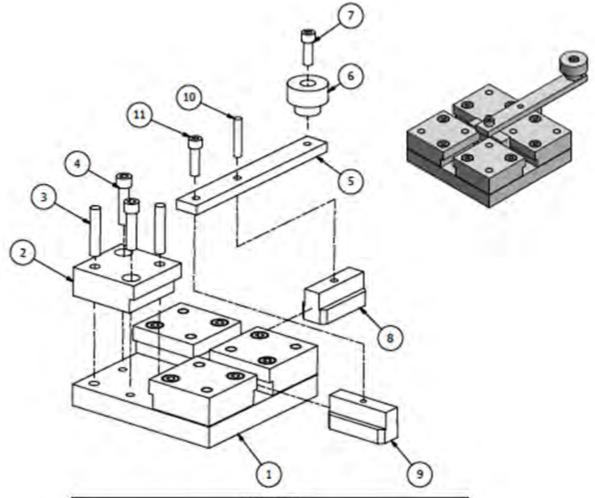

| PARTS LIST |     |                            |               |
|------------|-----|----------------------------|---------------|
| ITEM       | QTY | PART NUMBER                | MATERIAL      |
| 1          | 1   | BASE PLATE                 | Aluminum 6061 |
| 2          | 4   | CORNER GUIDE BLOCK         | Aluminum 6061 |
| 3          | 8   | BASE PIN                   | Steel         |
| 4          | 8   | BASE SOCKET HEAD CAP SCREW | Steel         |
| 5          | 1   | CRANK ARM                  | Copper, Alloy |
| 6          | 1   | CRANK KNOB                 | ABS Plastic   |
| 7          | 1   | KNOB SOCKET HEAD CAP SCREW | Steel         |
| 8          | 1   | SLIDE BLOCK                | Nylon 6/6     |
| 9          | 1   | SLIDE BLOCK THREADED       | Nylon 6/6     |
| 10         | 1   | ARM PIN                    | Steel         |
| 11         | 1   | ARM SOCKET HEAD CAP SCREW  | Steel         |

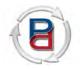

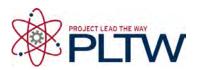

# Autodesk Inventor 2013 Training Series Module 8: Base Plate

Utilize Autodesk Inventor 2013 software to create a 3D part model of the Base Plate illustrated below. Save the completed part file in your *PLTWInventor2013PD* folder as **BasePlate**.

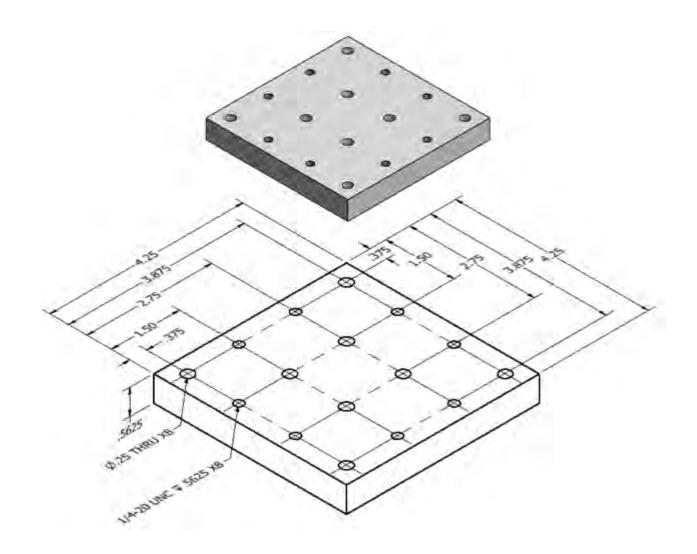

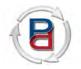

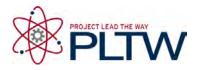

# Autodesk Inventor 2013 Training Series Module 7: Crank Knob and Corner Guide Block

Utilize Autodesk Inventor 2013 software to create a 3D part model of the Crank Knob and Corner Guide Block illustrated below. Save the completed part files in your *PLTWInventor2013PD* folder as **CrankKnob** and **CornerGuideBlock**.

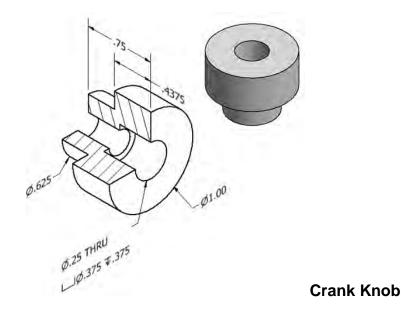

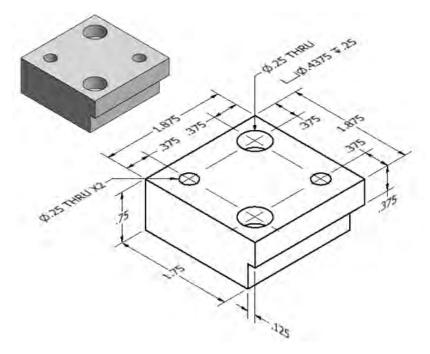

#### **Corner Guide Block**

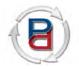

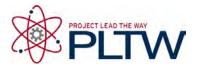

### Autodesk Inventor 2013 Training Series Module 6: Crank Arm and Slides

Utilize Autodesk Inventor 2013 software to create a 3D part model of the Crank Arm, Slide Block, and Slide Block Threaded illustrated below. Save the completed part file in your PLTWInventor2013PD folder as CrankArm, SlideBlock, and SlideBlockThreaded.

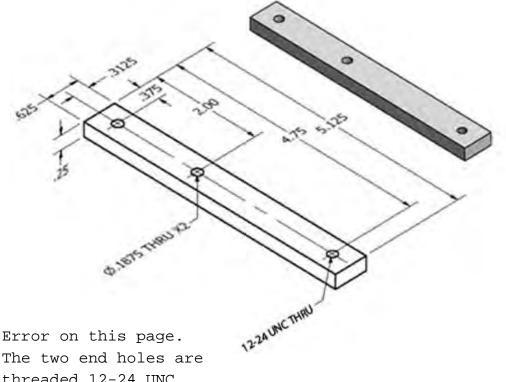

threaded 12-24 UNC. The center hole is .1875 thru. **Crank Arm** 

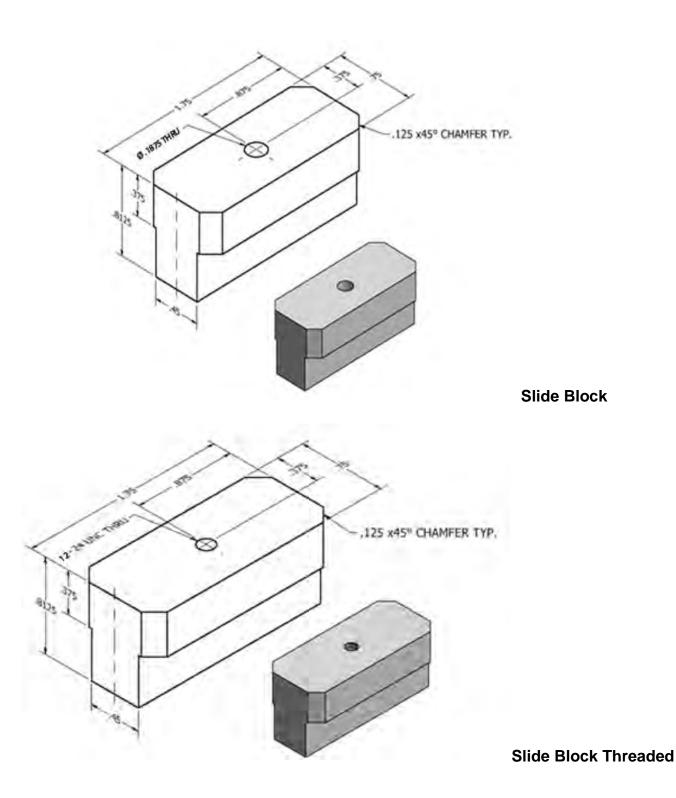

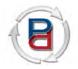

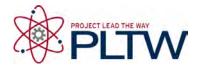

## Autodesk Inventor 2013 Training Series Module 5: Socket Head Cap Screws

Utilize Autodesk Inventor 2013 software to create a 3D part model of the Socket Head Cap Screws illustrated below. Save the completed part file in your *PLTWInventor2013PD* folder as **BaseSocketHeadCapScrew**, ArmSocketHeadCapScrew, and KnobSocketHeadCapScrew.

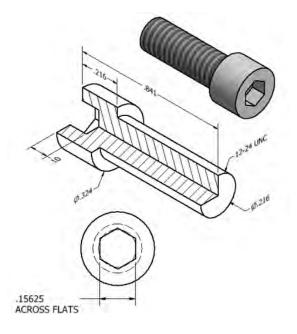

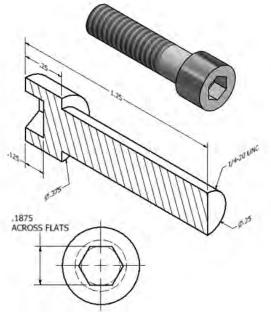

BASE SOCKET HEAD CAP SCREW

KNOB SOCKET HEAD CAP SCREW

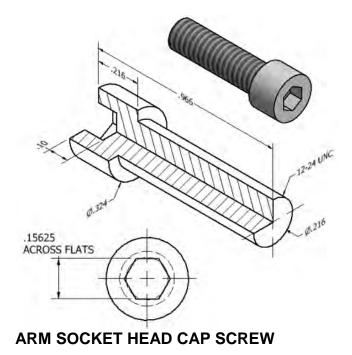

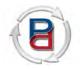

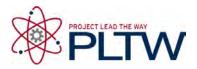

## Autodesk Inventor 2013 Training Series Module 4: Base and Arm Pin

Utilize Autodesk Inventor 2013 software to create a 3D part model of the Arm Pin and Base Pin illustrated below. Save the completed part file in your *PLTWInventor2013PD* folder as **BasePin** and **ArmPin**.

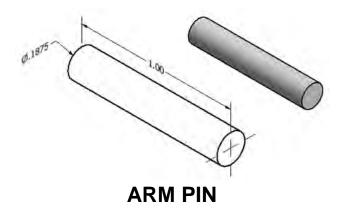

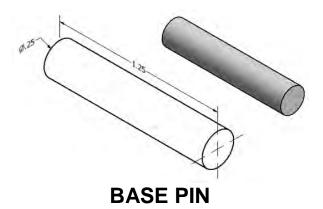